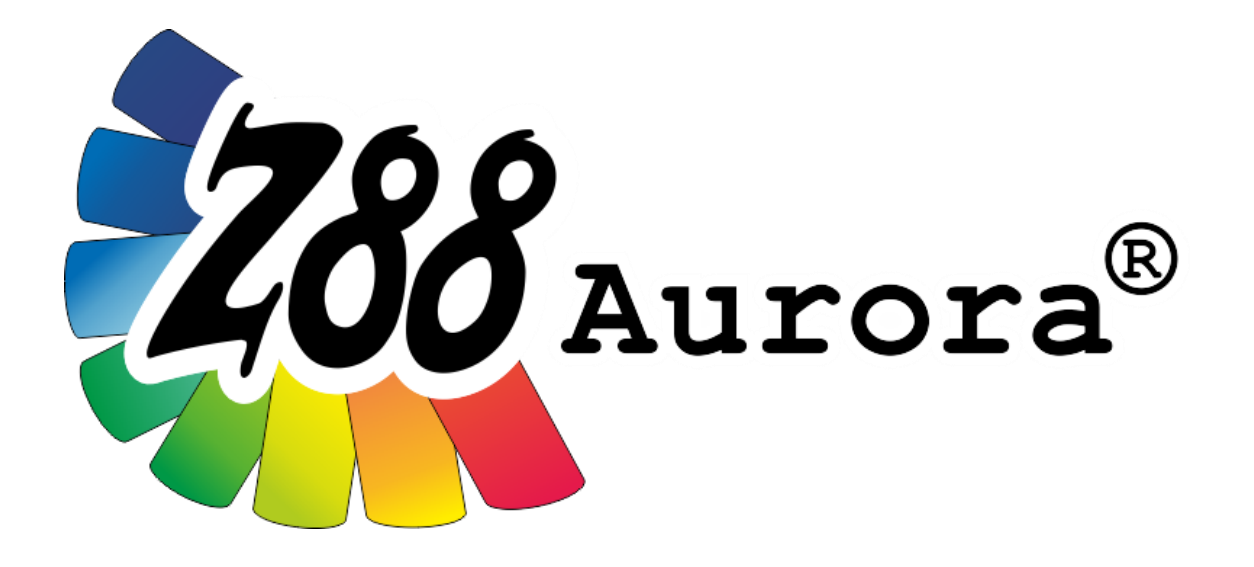

# *Version 5*

# *Installation guide for Linux*

*compatibility: Ubuntu 18.04 LTS*

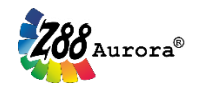

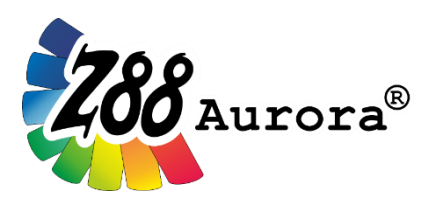

*An easily operated user interface for Z88 for Windows, Linux and macOS (64-bit).*

*This freeware version is the literary property of the Chair for Engineering Design and CAD, University of Bayreuth, Germany, composed and edited by Professor Dr.-Ing. Frank Rieg.*

*With the aid of:*

*Dr.-Ing. Bettina Alber-Laukant; Dipl.-Ing. Daniel Billenstein; Maximilian Braun, M.Sc.; Kevin Deese, M.Sc.; Christian Dinkel, M.Sc.; Pascal Diwisch, M.Sc.; Dr.-Ing. Michael Frisch; Johannes Glamsch, M.Sc.; Christian Glenk, M.Sc.; Dr.-Ing. Daniel Goller; Dipl.-Wirtsch.-Ing. Reinhard Hackenschmidt; Stefan Hautsch, M.Sc.; Florian Hüter, M.Sc.; Dipl.-Ing. Claudia Kleinschrodt; Christopher Lange, M.Sc.; Dr.-Ing. Martin Neidnicht; Dr.-Ing. Florian Nützel; Dr.-Ing. Bernd Roith; Matthias Roppel, M.Sc.; Frank Rudolph, M.Sc.; Dr.-Ing. Alexander Troll; Dr.-Ing. Felix Viebahn; Dr.-Ing. Christoph Wehmann; Tobias Weiß, M.Sc.; Dipl.-Ing. Johannes Wittmann; Aljoscha Zahn, M.Sc.; Dr.-Ing. Jochen Zapf; Dr.-Ing. Markus Zimmermann; Dr.-Ing. Martin Zimmermann*

# *All rights reserved by the editor Version 5, April 2019*

is a registered trademark (No. 30 2009 064 238) of Prof. Dr.-Ing. Frank Rieg

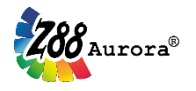

## **INSTALLATION**

The installation under Linux is managed by an archive (.tar.gz). The following file is required:

**Z88Aurora for Linux (64-bit) z88aurorav5\_en.tar.gz**

Be sure to have these packages installed:

**libc6**

**libglib2**

**libgtk2.0-0**

**libgl1 oder libgl-mesa-glx**

**libpangox-1.0-0**

**libcanberra-gtk-module**

**libglu1**

**tcl8.4**

**tk8.4**

The videos are provided as wmv-files. If you want to use them, you may have to install a additional codec.

#### **Installation of Z88Aurora**

Store the archive *z88aurorav5\_en.tar.gz* in your Home directory. Open a terminal and go to your home directory. Type the following command:

**tar –xpzvf z88aurorav5\_de.tar.gz**

A new folder for *Z88AuroraV5* was created in your home directory.

In the event of problems with the access privileges do the following:

**sudo chmod –R 766 Z88AuroraV5**

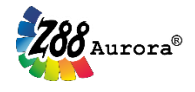

# **FIRST START OF Z88AURORA**

Open a terminal (Applications *> Accessories > Terminal*), change to *Z88AuroraV5/bin/ubuntu64* and type **./aurorastart.**

## **HINTS**

The usage of Z88Aurora under Linux is similar to that under Windows. If you encounter problems while using picking, then disable the repeated key press feature.

# **UNINSTALLATION**

Z88Aurora can simply be removed via deleting directory *Z88AuroraV5*.